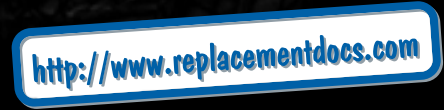

Tring

# **Table of Contents**

#### **SYSTEM REQUIREMENTS INSTALLING THE GAME**

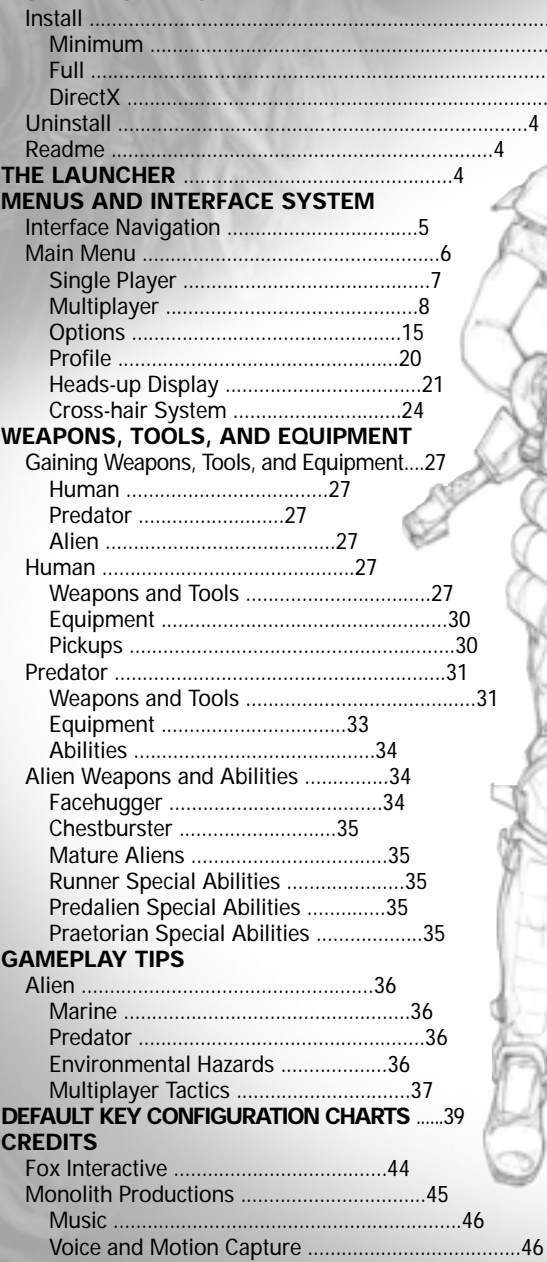

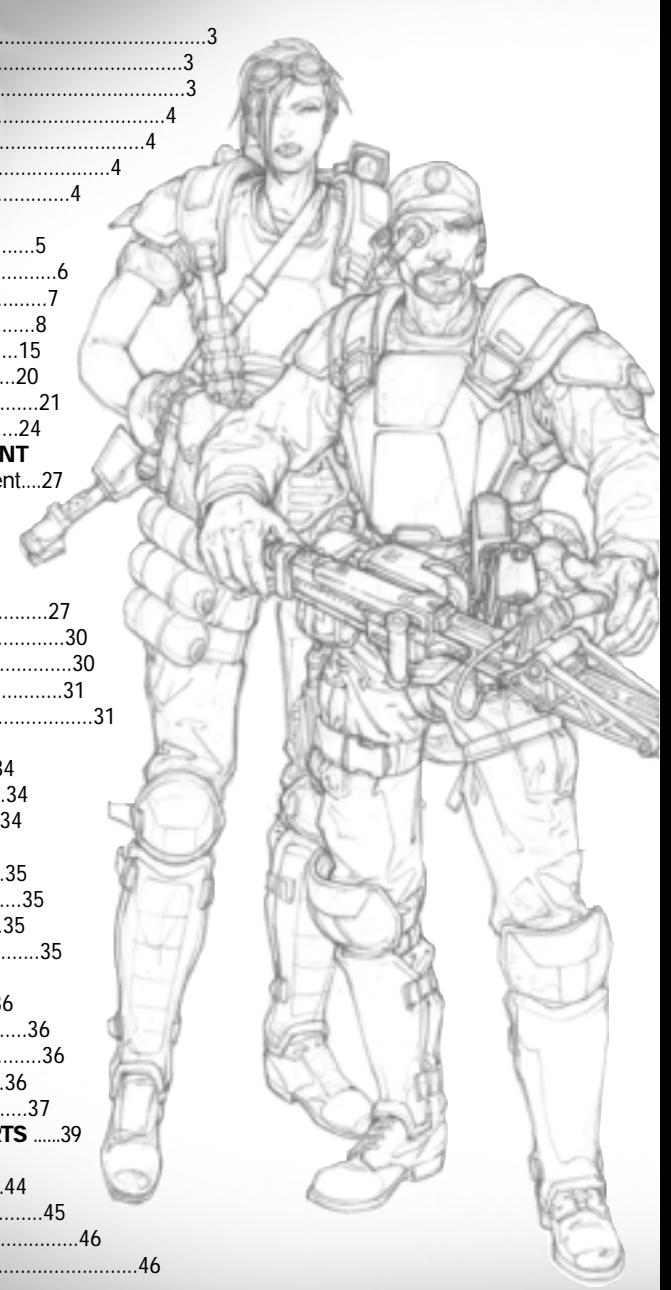

# **System Requirements**

### **MINIMUM SYSTEM REQUIREMENTS**

Windows® 98/Me/2000 DirectX™ 8 or higher Pentium® III 450MHz 128 MB RAM (Win98) / 128 MB (Me/Win2K) 16MB 3D hardware accelerator card with Direct3D™ support 4x CD-ROM Mouse Keyboard 56K modem or Local Area Network (LAN) for multiplayer 750MB free hard drive space DirectX compatible 16-bit sound card

### **Recommended**:

Pentium® III 600MHz 256MB RAM (Win98) / 256MB (Me/Win2K) 32MB 3D hardware accelerator card with Direct3D™ support

# **Installing the Game**

To begin, insert the *Aliens Versus Predator 2* CD, Disc 1, into your CD-ROM drive. If AutoRun is enabled on your computer, the Launcher should appear within a few seconds.

*NOTE: If nothing happens then AutoRun has been disabled. If this is the case you can start the Launcher by clicking on the START button on the Windows taskbar, then click RUN.... In the Run dialog box, type D:\AVP2 (where D: is the letter assigned to your CD-ROM drive) and then click the* **OK** *button.*

Click **INSTALL** on the Launcher. Follow the on-screen prompts to navigate through the setup screens as follows:

In the **Select Destination Directory** screen, click **Next** to install to the default folder, or click **Browse** to install to a different folder on your hard drive.

In the **Install Type** screen, you may choose from two possible installation methods:

The **Typical** Installation (recommended) requires 1.3 gigabytes of free hard disk space and will copy both the game and all game data. For maximum performance, use this option.

The **Compact** installation option requires 750 megabytes of disk space and will copy only the game files to your hard drive and leaves all levels and other data on the CD. This option is recommended if you need to conserve hard drive space.

The default installation directory is **C:\Program Files\Fox\Aliens vs. Predator 2.** In the **Select Program Folder** screen, simply click **Next** to add Fox Interactive/*Aliens Versus Predator 2* to the default folder in your Start menu, or you can specify a different folder.

Once Setup is complete, click **Next** to exit the installer.

**Install GameSpy Arcade:** Once you have installed the game, you will be asked whether or not you want to install GameSpy Arcade.

**Install DirectX 8.0:** If you do not already have Microsoft's DirectX version 8.0 or higher installed on your computer, you must upgrade your version of DirectX. We have included DirectX 8.0a for you.

**Read Me:** Provides useful information on installing and starting the game, as well as last minute information that didn't make it into this manual. You may also read this file later by selecting its shortcut from the *Aliens vs. Predator 2* folder on the START menu.

# **The Launcher**

# **REACHING THE LAUNCHER**

You can reach the Launcher by opening one of the *Aliens Versus Predator 2* shortcuts created during install or by inserting the *Aliens Versus Predator 2*, Disc 1, into your CD-ROM drive when AutoRun is enabled.

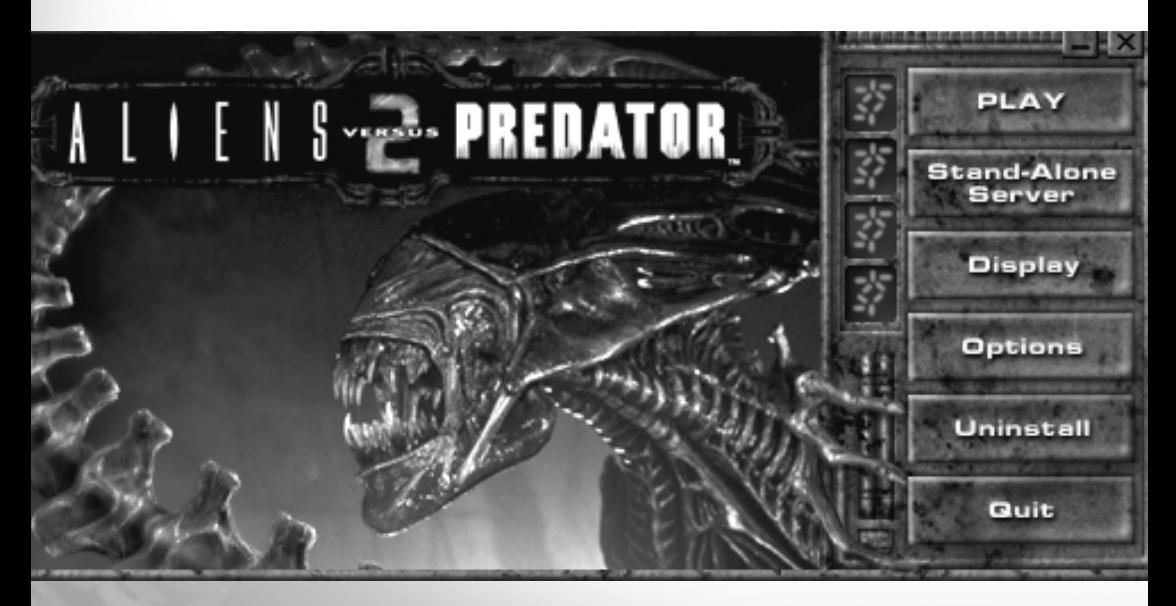

# **LAUNCHER OPTIONS**

The following options are available from the game's Launcher:

**Play:** Select this button if you wish to enter the Main Menu for *Aliens Versus Predator 2*.

**Stand-alone Server:** Select this button if you wish to launch a Stand-alone server using your last Hosted Multiplayer settings. If you have never hosted a Multiplayer Game, we provide a default setting for you.

*Note: you may also launch a Stand-alone Server from the game's Host Game screen.* 

**Display:** Select this button if you wish to change the game's screen resolution, color depth, or driver settings before launching the game. When you first select the display option, the game will scan your system to determine the settings that your hardware supports.

To change your settings, highlight the desired setting with your mouse. Once you have highlighted all changes you desire, hit enter or click on the **OK** button. You may also move from panel to panel using your TAB key and move up and down each list using your UP/DOWN keys.

**Options:** Select this button if you wish to alter your advanced sound and graphics settings from outside of the game or to change your command-line parameters. These options are for Advanced Users only and are primarily used for troubleshooting, they can normally be ignored.

**Uninstall:** Once you have installed AVP2 to your system, this button will become active. Selecting this button will uninstall AVP2 from your system.

# **Menu and Interface System INTERFACE NAVIGATION**

The AVP2 menus are constructed for easy mouse navigation and for simple keyboard navigation.

**Interface items:** In the AVP2 menus, you find five basic types of interface items: Link Text, Tab Text, List Text, Toggle Text, and Arrow Bar Text. Your choice will be accepted upon exiting the relevant menu screen.

**Mouse Navigation:** To navigate with the mouse, point at any text. If the text becomes highlighted, you can interact with the text.

**Keyboard Navigation:** Use your UP and DOWN keys to move from one active item to the next.

• For Link Text and for Tab Text items - use the ENTER key to activate the item once you have selected it.

• For List Boxes - such as your list of Saved Games - use the RIGHT and LEFT arrows to cycle up and down the list.

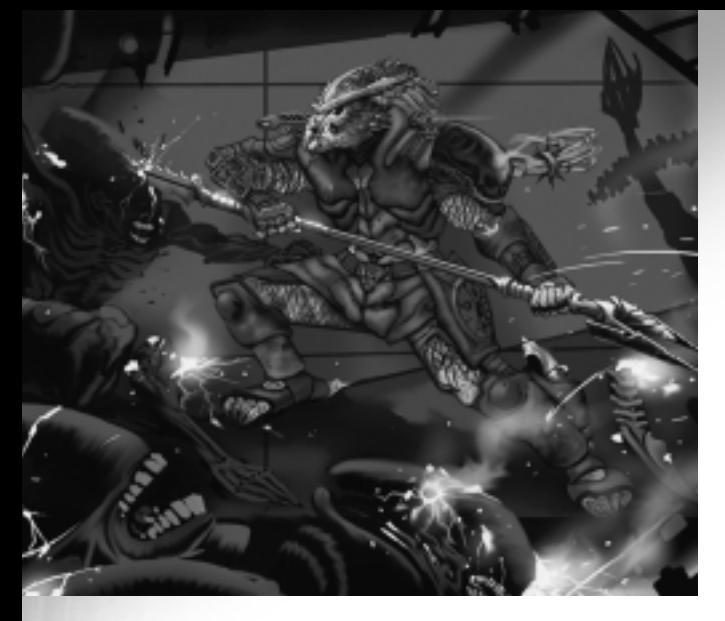

• For Arrow Text items - such as your Volume Settings use the RIGHT and LEFT arrows to increase or decrease the slider value. • For Option Text items such as the Game Type selection for Multiplayer use the RIGHT and LEFT arrows to cycle through the available options.

**Tab Key Shortcuts:** The active items on each screen are divided into groups - i.e. on the Main screen, Single Player, Continue Game,

Multi-player, Options, and Profiles form one group while the Quit text forms another. The TAB key acts as a shortcut to select the first item in the next group.

## **MAIN MENU**

The following options are available from the game's Main Menu:

**Single Player:** Access this menu if you wish to play through the single player missions in *Aliens Versus Predator 2*.

**Continue Game:** This option is only available once you have begun playing the single player missions. It will allow you to pick up where you left off in Single Player mode by automatically reloading your last saved game.

**Multiplayer Internet:** Access this menu to play a Multiplayer match against other players on the Internet. Note: to play over the Internet, you must have a valid CD key.

**Multiplayer LAN:** Access this menu to play a Multiplayer match against other players on a Local Area Network (LAN) or on the Internet.

**Options:** Here you can change Display and Sound Settings, Game difficulty, and **Controls** 

**Profile:** A profile tracks the preference and game progress of a user. This includes key configuration, saved games, and progress through the single player levels. Access the Profile Menu to create a new profile, rename an existing profile, load another profile or delete a profile.

**Quit:** Allows you to leave the game and return to Windows.

# **SINGLE PLAYER MENUS**

**Load Game:** This menu allows you to load previously saved games including your QuickSave game and your QuickSave Archive Game. *Aliens Versus Predator 2* always stores your last two QuickSaves.

**Marine:** This menu displays all of the Marine missions that you can currently play.

**Select Mission:** At first, you can only choose one mission. Each time you complete a mission, a new one will become available until you have completed the Marine story. Completed missions remain in this menu for you to play again later. However, when you replay missions, you play with default weapons, tools, and equipment. To begin, just click on the name of the mission you want to play, then select a difficulty level, and then click on Launch.

**Difficulty Levels:** You can select from one of four difficulty levels for each mission. Once you begin a mission, you cannot change the difficulty level without returning to the Single Player Marine screen and restarting it.

- Easy enemies are weaker and do less damage.
- Normal the default setting.
- Hard enemies are stronger and do more damage. Training Messages are turned off.

• Hardcore - enemies are the same as hard; saving games is not allowed, Mission Objectives are not displayed and Training Messages are disabled.

(*Note: this mode is not for the impatient or the faint of heart. You will probably not survive the first time that you play through a mission; or the second; or the third; you get the idea.*)

**Launch:** This button launches the currently selected mission.

**Aliens:** This menu displays all of the Alien missions. Otherwise, the Alien menu functions just as the Marine menu do.

**Predator:** This menu displays all of the Predator missions. Otherwise, the Predator menu functions just as the Marine menu do.

**Custom Level:** Although the tools necessary to create your own level are not available in the retail version of the game, they will be available for download via the Web in the future, please refer to this site first. The Custom Level option lets you load levels that you have created or downloaded. Only worlds stored in the AVP2/AVP2/Worlds directory will be available. Note that you will have to create this directory manually. Tools will be available at **http://avp2.sierra-online.co.uk**

# **MULTIPLAYER MENUS**

The Multiplayer Menus let you play against other players on a Local Area Network (LAN) or on the Internet. The first time you enter the Multiplayer Internet menu, you will be asked to enter your CD Key, which can be found on the cover of your game CD case. The current CD Key will always be displayed on this screen and can be updated by selecting Update CD Key from the same menu. Both the Multiplayer Internet and Multiplayer LAN menus function in the same way, with the exception of the CD Key options, which is only found in the Multiplayer Internet menu. A CD Key is not necessary when hosting or joining a LAN game.

**Host Internet/LAN Games:** Allows you to Host your own Multiplayer game. On the Host screen, you can select from five different Host tabs: Game, Setup, Maps, Advanced, and Player.

Launch: Once you are satisfied with your settings, use this to start your game. You can access the Launch button from any tab in the host screen.

**Game Tab:** This tab allows you to name your game, review your choices, and make general decisions about type, password, and server settings.

**Name:** Type the name of your session here.

**Type:** You can select Deathmatch, Team Deathmatch, Hunt, Survivor, Overrun or Evac modes.

**Password:** Set your password. This entry is ignored unless you click the Lock Game Check Box.

**Lock Game Check Box:** Click this box to enable your password. Other players must know this password to join your game.

**Dedicated:** If you want to launch a Stand-alone Server, set Dedicated to "Yes". Dedicated servers provide the best game performance, but you must then join the game from a second computer.

**Configurations:** Click here to save and load your favorite game configurations.

**Game Settings:** This box displays the settings that you selected on the Setup Tab.

**Advanced Settings:** This box displays the settings selected on the Advanced Tab (see below).

**Setup Tab:** This tab allows you to customize the game mode to match your favorite style of play. Since the rules in each game mode can vary drastically, the Setup tab varies from mode to mode. Also, for each mode, the Setup Tab remembers the changes that you make - such as your favorite maps - so you don't have to worry that your favorite Deathmatch maps will load when you switch to playing Evac or some other mode.

### **Setup Deathmatch and Setup Team Deathmatch:**

**Max Players:** The total number of players you will allow to enter your game

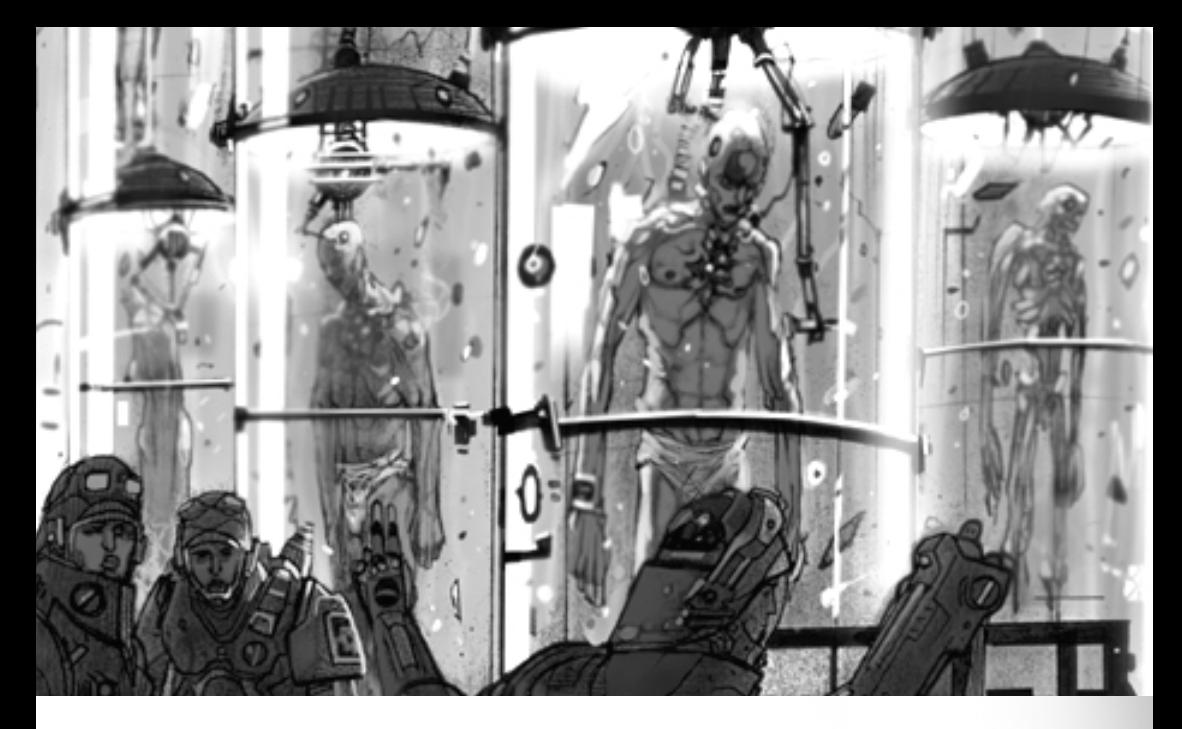

**Max Marines:** The total number of players of Marines that you will allow to enter your game.

**Max Aliens:** The total number of players of Aliens that you will allow to enter your game.

**Max Predators:** The total number of players of Predators that you will allow to enter your game.

**Max Corporates:** The total number of players of Corporates that you will allow to enter your game.

**Frag Limit:** The level ends when any player's frag count reaches the Frag Limit. Set this to zero for no limit.

**Score Limit:** The level ends when any player's score reaches the Score Limit. Set this to zero for no limit.

**Time Limit:** The level ends when the Time Limit expires. Set this to zero for no limit.

**Alien Lifecycle:** Use this to turn Alien Lifecycle On. When Lifecycle is on, Aliens spawn into the game as facehuggers and must implant hosts to become Alien drones or Predaliens.

**Game Description:** This text box describes the rules of the game. See Multiplayer Tactics on page 37 for a detailed description of these game types.

#### **Setup Hunt:**

**Max Players:** The total number of players you will allow to enter your game.

### **Multiplayer Menus** 9

**Frag Limit:** The level ends when any player's frag count reaches the Frag Limit. Set this to zero for no limit.

**Time Limit:** The level ends when the Time Limit expires. Set this to zero for no limit. **Hunter Race:** Select the Hunter race. Only Hunters can score.

**Prey Race:** Select the Prey Race. If one of the Prey kills a Hunter, that Prey mutates into the Hunter Race when they respawn and vice versa.

**Hunters vs. Prey:** Use this to set the ratio of Hunters to Prey. If the teams become uneven, an appropriate player is chosen to mutate from one race to the other.

**Game Description:** This text box describes the rules of the game.

### **Setup Survivor:**

**Max Players:** The total number of players you will allow to enter your game.

**Round Limit:** This defines how many rounds take place in a match. After these rounds are completed, the player with the highest score wins.

**Score Limit:** When any player's score reaches the Score Limit, a new map loads. Set this to zero for no limit.

**Round Time:** This sets how long each round lasts. Set this to zero for no limit.

**Survivor Race:** All players begin as Survivors. Survivors become Mutants in one of three ways. One, a Survivor commits suicide. Two, a Mutant kills a Survivor. Three, the Survivor is the first player to die in a round (this is called "Cutthroat Mode"). While Survivors are active in the game, they gain one (1) point per second. (Survivors don't score while invulnerable.)

**Mutate Race:** Mutants try to kill all of the Survivors. Each kill earns the Mutant ten (10) points.

**Game Description:** This text box describes the rules of the game.

### **Setup Overrun:**

**Max Players:** The total number of players you will allow to enter your game.

**Round Limit:** This defines the number of rounds in a match. After this number of rounds, the team with the highest score wins.

**Round Time:** This sets how long each round lasts. Set this to zero for no limit.

**Defender Race:** The Defenders win the round if any of them are alive when the Round Time expires. If the Defenders win, they get one point per surviving Defender.

**Defender Lives:** This sets the number of lives allowed per Defender. Once a player uses up lives, he is dead for the remainder of the round. (Starting the game uses one life.)

**Attacker Race:** The Attackers win the round if they kill all of the Defenders before the Round Time expires. If the Attackers win, they get one point per dead Defender.

**Attacker Lives:** This sets the number of lives allowed per Attacker. Once a player uses his lives, he is dead for the remainder of the round. (Starting the game uses one life.)

**Game Description:** This text box describes the rules of the game.

#### **Setup Evac:**

**Max Players:** The total number of players you will allow to enter your game.

**Round Limit:** This defines the number of rounds in a match. After this number of rounds, the team with the highest score wins.

**Evac Time:** This sets how long the Evac Race has to evacuate. Set this to zero for no limit. To evacuate, one of the team members must reach the evacuation point and stay there for ten (10) seconds.

**Evac Race:** Select the Evac Race. The Evac Race wins the round if any of them reaches the evac point and remains there for ten (10) seconds before the Round Time expires. If they succeed, they gain one point.

**Evac Lives:** This sets the number of lives allowed per Evac member. Once a player uses his lives, he is dead for the remainder of the round. (Starting the game uses one life.)

**Attacker Race:** Select the Attacker Race. The Attacker Race win the round if the Evac Race fails to evacuate. If the Attackers win, they get one point.

**Attacker Lives:** This sets the number of lives allowed per Attacker. Once a player uses his lives, he is dead for the remainder of the round. (Starting the game uses one life.)

**Game Description:** This text box describes the rules of the game.

**Maps Tab:** Use this tab to determine levels that you wish to use and the order in which they will be used. The available maps are listed on the left, and your selected maps are listed on the right. Maps cycle in the order that they are displayed from top to bottom. In addition, if you choose to use custom multiplayer maps, they will be available here.

**Add:** Simply click on the map you want to add and then click on the **Add** option. A new map appears at the bottom of the selected maps list.

**Remove:** If you need to remove a specific level from the selected maps list, just click on the map, and then click on **Remove**.

**Add All:** Use the **Add All** option to add all of the available levels to the bottom of selected maps list. You will notice that these appear in the same order as the available map list.

**Remove All:** If you wish to remove all of the levels from the selected maps list, click on **Remove All**.

Advanced Tab: Use this tab to alter the advanced rules or to change the default scoring. Rules are found on the Advanced Tab. Scoring settings are found on the Scoring Tab.

**Advanced Sub-menu:** Items listed here change the basic rules of AVP2.

**Player Damage Rate:** Modifies the normal damage inflicted by weapons. This value is a percent, with 100 as the default (i.e. 100% of normal)

**Location-based damage:** Specifies whether location-specific damage modifiers will be used (i.e. head shots inflict greater damage than limb shots).

**Friendly Fire Damage:** When turned **On**, you will be able to injure your teammates with your own weapon fire and vice versa.

**Predator Mask Loss:** When turned **On**, headshots can knock off a Predator's mask.

**Class Weapon Sets:** When this is **On**, Marines and Predators begin with their special Default Weapons. When this is off, Marines begin with a pistol, a knife, and a pulse rifle, and Predators begin with Wristblades and a Plasmacaster.

**Host Port ID:** Specify a specific port to host a server.

**Server Bandwidth:** This adjusts the maximum bandwidth that the server is allowed to use to send information. Choose among the default settings or select Custom to set your own.

**Custom Bandwidth:** When the Server Bandwidth option is set to Custom you can use this to manually fine-tune the Server Band width setting. Please note that this option only be available when the Server Bandwidth option is set to Custom.

**Scoring Sub-menu:** Use this to set the score awarded to a player for killing each type of character.

**Player Tab:** Use this tab to pick your favorite Alien, Predator, Marine and Corporate characters.

**Player Name:** Set your player name. By default, this matches your Profile Name.

**Race Arrow Text, Character Arrow Text:** Use the Race and Character Arrow Text to tell the game which character of each race you prefer to play. The race arrows switch races while the character arrows switch between characters of the same race.

**Preferred Team and Character:** The displayed character represents your current preference when joining a Multiplayer Game. As long as the server allows you to play as that race, you will start the game as the displayed character. In Team Deathmatch modes, this will also select your team.

**Class Description:** This describes the abilities of the current character.

**Note on classes:** The server can select whether games are played with character classes. When this setting is **On**, Marines and Predators start with the default weapons listed in the Class Description. When this setting is **Off**, Marines begin with a pistol and a knife. Predators begin with Wristblades and a Plasmacaster.

**Find Internet / LAN Games:** These two screens are virtually identical. Both allow you to join a Multiplayer game already in progress. The screen includes three tabs that display the available servers, offer information on specific selected servers, and allow you to change your player settings. The Find Game screen also provides the following active buttons:

**Join:** Once you have clicked on the server you want to join, click on **Join** to connect.

**Server List Tab:** This tab displays all of the servers available and information about them. The tab includes the following controls:

**Refresh Server List:** Clicking this icon will command the game to update the list of available servers and all related information.

**Server Name Header:** Lists the name of each server in a column. Select this text to sort the list alphabetically based on Server Name. When you click on a server name under this header the IP address will be displayed to the right of the Status Text.

**Ping Header:** Lists the ping of each server in a column. Select this text to sort the list in ascending or descending order based on ping rate.

**# Header:** Lists the number (#) of players on each server in a column. Select this text to sort the list in ascending or descending order based on number.

**Type:** Lists the type of game on each server in a column. Select this text to sort the list alphabetically based on Type (DM/Team DM/Hunt/Survivor/Overrun/Evac).

**Map:** Lists the current map on each server in a column. Select this text to sort the list alphabetically based on Map Name.

**Join Specific IP:** Use this to connect to a game at a specific IP. The IP address will then be displayed to the right of the Status Text.

**Status:** The Status Text - found next to the Join Specific IP button text and above the Filters - displays the status of the server search.

**Filters:** The Filters line at the bottom of the screen provides four text toggles that can be used to filter for games that match specific criteria.

**Version: #/Any:** This will restrict the list to the version you have or to any versions.

**Ping:** This will restrict the list to the games of less than one hundred ping (<100), less than two hundred ping (<200), or less than four hundred ping (<400). Select Any to avoid filtering for ping.

**Players:** This will restrict the list based on how many people are currently playing.

**Any:** Game contains any number of players.

**1+:** Game contains more than one player.

**<Max:** Game is not full.

**Some:** Game contains more than one player and game is not full.

**Game Type:** This will restrict the mode of game (Any/DM/Team DM/Hunt/Survivor/ Overrun/Evac).

**Server Type:** This restricts the type of server displayed in the lists (Dedicated or Client Hosted).

**Server Info Tab:** This tab is only selectable after you select a server from the server list. The tab displays information about the selected game.

**General Server Info:** This displays the Server Name, IP, Version, Game Type, Current Level, Number of Players, and Player Names.

**Game Settings:** This displays the setup information for the game.

## **Multiplayer Menus** 13

**Advanced Settings:** This displays any changes made to the default rules.

**Player Tab:** The player tab in the Join Game screen is identical to the Player Tab found in the Host Game screen. Changes made to one will appear on the other and vice versa.

 $\mathbb{C}$ 

# **OPTIONS MENUS**

The options menus gives you access to the Controls screen, the Game screen, the Sound screen, and the Display screen.

**Controls:** Lets you customize the keyboard movement and other configurable items to your tastes. The screen contains four tabs: Assignment, Mouse, Keyboard, and Joystick. Below is a list of the controls and what they mean:

**Restore defaults:** Reverts all controls for all species back to the original configuration.

**Assignment Tab:** This tab provides various controls that you can use to customize which key corresponds to a given control. To accommodate the three species, the Keyboard Tab is further divided into Shared, Marine, Predator, and Alien tabs. Controls on the Shared Tab apply to all three species. To change a control, select the control and then press ENTER or left mouse. You will see an "=" appear and the control setting will vanish. Now, press the new key that you wish to assign to the function.

• **Warning Tones:** If you hear a warning tone, you know that you have assigned a key that was already in use. The old assignment has been erased automatically.

**Shared Tab:** The Shared Tab covers basic movement, jumping, and attacking along with a few other commands. See Default Key Configuration Chart (on page 39) for more information.

**Alien Tab:** The Alien Tab covers Crouching, Wall-walking, Pounce Jumping, and the Wall-walk and Crouch Toggle keys.

**Marine Tab:** The Marine Tab covers Marine weapons and tools, the Activate/Use key, and Crouching.

**Predator Tab:** The Predator Tab covers Predator weapons and tools, the Activate/use key, Crouching and Leaping keys.

**Mouse Tab:** This option provides various controls that you can use to customize how your mouse interacts with the game.

**Always Mouse Look:** The user is always able to look around with the mouse (instead of pushing a button to look around with the mouse).

**Invert y axis:** Toggles vertical mouse movement.

**Mouse sensitivity:** Controls the speed at which your view swings around in response to mouse movement.

**Mouse smoothing:** Scales mouse input rate for smoother or more responsive movement.

**Keyboard Tab:** This tab provides various controls that you can use to customize how your keyboard interacts with the game.

**Normal Turn Speed:** If you turn with the keyboard, this determines how fast you will turn when you are walking.

**Fast Turn Speed:** If you turn with the keyboard, this determines how fast you will turn when you are running.

# **Options Menu** 15

**Up/Down look speed:** If you look up and down with the keyboard, this determines how fast you will look up and down.

**Auto-Center:** When playing with the keyboard using mouse-look, Auto-Center automatically moves the view back to the "center" (i.e., the horizon).

**Joystick Tab:** Use this to configure your joystick for AVP2. The tab contains a Use Joystick control and four tabs to set up the joystick.

**Use Joystick:** Enables joystick controls.

**Configure Joystick Tabs:** This option provides various controls that you can use to customize how your joystick interacts with the game.

**Invert Axis:** This swaps the directions on this axis. For example, if you press left, the game treats the input as if you had pressed right.

**Dead Zone:** The dead zone setting determines how much of the joystick's range is treated as if the joystick were centered.

**Analog:** Turn this on to use an analog joystick.

**Sensitivity (analog only):** Sets how readily the game will read joystick movement.

**Center Correction (analog only):** This may improve centering in some cases.

**Fixed by position (analog only, up/down axis only):** When this option is turned on, the up/down angle of the player's view directly corresponds to the joystick's position. When it is turned off, pushing the joystick up rotates the view up and pushing it down rotates the view down.

**Game Options:** Customize your game settings by using the General and Multiplayer tabs.

**General Tab:** Allows you to set specific game options to your liking.

**Pickup Icon Duration:** When you pickup a new weapon or pickup ammo, a small pickup icon appears on the screen. The icon fades away over time. This control modifies the default fade rate.

**Autoswitch Weapons:** If this is set to "Yes" and you pick up a more powerful weapon than your current weapon, your character will automatically switch to the newly acquired weapon. The "power" of a weapon corelates to the number keys assigned to the weapon. Larger numbers indicate more powerful weapons.

**Default Run:** When turned on, the player is always running.

**Head Bob:** Toggles the simulated up and down head movement when walking or running.

**Head Canting:** Toggles the simulated side-to-side head movement when walking or running.

**Weapon Sway:** Toggles the simulated weapon movement when walking or running.

**Objective Notification:** Toggles the Objective Notifier on or off. Objectives tell you what you must do to complete the single player missions.

**Training Messages:** By default, Training Messages will appear during Easy and Normal modes to explain the features and abilities for each of the species. *NOTE: Training messages will not appear in Hard or Hardcore mode.* 

**Subtitles:** When set to **Yes**, subtitles will appear at the bottom of the screen whenever relevant in-game dialogue is heard.

**Orientation Overlay:** By default, when playing as the Alien, blue orientation arrows will appear on the screen to indicate the direction of gravity. See the Alien section of the HEADS-UP DISPLAY (HUD) section below (page 24).

#### **Multiplayer Tab:**

**Message Display Area:** In Multiplayer Games, other players can send messages to you. This control modifies how much space these messages can occupy on the screen.

**Message Display Time:** In Multiplayer Games, other players can send messages to you. This control modifies how long these messages stay on screen.

**Connection Speed:** This toggle text tells the game how fast your connection runs so that the game can optimize its performance to meet your needs.

**Ignore Taunts:** Use this to turn off other player's taunt sounds.

**Graphics:** Click on this option to access the game's graphics options. The following items will become available:

**Resolution:** Use this option to select the desired video resolution and texture depth. Higher resolution and texture depth can have an impact on game performance. Check to see whether your card supports 32-bit textures.

**Performance:** Use this option to select one of four preset performance settings. If you value play-speed over image quality, select the Low or Extra-Low options. If you have a 256MB of RAM and speedy processor, you can turn up the settings to suit your taste. *Note: Further performance gains can be made by lowering settings in the Audio Options.*

**Custom Performance:** This takes you to the custom performance screen. Here, you will be able to adjust specific settings to change the look and performance of your game.

**General Tab:** General graphic options that impact performance can be accessed here.

**Texture depth:** Toggle between 16 and 32-bit textures. 32-bit textures are much smoother and more detailed than 16-bit textures but increase load times, require more video and system RAM and may slow down the framerate on some video cards. If you have an older video card, particularly one with only 16MB of RAM, it is recommended that you keep this setting on "16-bit."

**Options Menu** 17

**Lightmap resolution:** Toggle between 16 and 32-bit world shadows. As with textures, 32-bit shadows are smoother in appearance but require more RAM, loading and processing time.

**Shadows:** Toggle character shadows on/off. Turning them off gives a slight performance boost on slower systems.

**Detail textures:** Toggle detail textures on/off. Detail textures provide the tiny details you see on the world when you look at objects at close range. Turning them off will yield a slight increase in framerate. Some older cards may not support detail textures. If everything in the game looks flat white, try turning detail textures off.

**Environment Chrome:** Toggle environment mapping on/off. Environment maps provide the shiny surface effects you see on some metallic surfaces in the game. Turning this off will improve performance, particularly on older video cards.

**Model Chrome:** Toggle model chrome on/off. Model chrome is the shiny surface effects you see on some glass and metal models, such as some of the Predator's weapons. Turning this off will improve performance, particularly on older video cards.

**Trilinear filtering:** Toggle trilinear filtering on/off. Trilinear filtering makes textures look smoother when viewed at an angle. It is not supported by all video cards, and may also decrease performance.

**Triple buffering:** Toggle triple buffering on/off. Triple buffering can provide smoother framerates by having the video card store an extra rendered frame before sending it to the monitor. 16MB card users may want to keep this setting off if they are running the game in a high resolution.

**Draw Sky:** Toggles sky rendering on/off. When off, the sky will be drawn as a flat color but rendering performance will be slightly higher.

**Effects Tab:** You can change weapon and debris effects here.

**Draw Guns:** Toggles player-view models such as your hands and gun on/off. When turned off you won't be able to see your hands, however the framerate will improve slightly.

**Shell casings:** Toggle shell casing models on/off. Turning them off will improve performance on slower systems.

**Muzzle flash lighting:** Toggle muzzle flash dynamic lighting on/off. Turning this off may improve performance in intense gunfights.

**Weapon impacts:** Toggle weapon impact detail between Low, Medium and High. Higher settings create more effects (sparks, smoke, debris) where weapons hit solid surfaces. Turning this setting down may improve performance on slower systems when weapons are being fired.

**Debris:** Toggle debris detail between Low, Medium and High. Higher settings create more pieces when objects break. Turning this setting down may improve performance on slower systems when objects break.

**Textures Tab:** Change texture settings here. This section will probably do the most to increase your performance.

**Overall:** Toggles overall game texture detail between Extra-Low, Low, Medium, High and Extra-high. Higher settings provide more surface detail, lower settings decrease load times and may improve performance, particularly on systems with low RAM.

**World/Sky/Characters/Weapons/ Props/Effects:** You can individually change texture detail settings for specific types of objects using the arrow sliders. Experiment with different settings to find your own preferred balance between visual detail and game performance.

**Performance:** You can change the global performance settings using the Performance setting. This allows you to easily see the differences between each performance level setting.

**Sound:** Here you may adjust sound and music volumes.

**Sound FX Volume:** Raise or lower the volume of all the game sound effects and speech within the game.

**Max Sounds:** Set the maximum number of sounds that can play at a time. Lowering this may improve performance.

**Sound FX Quality:** Sets the quality of the sound heard in the game. Lowering this may improve performance.

**Music Volume:** Raise or lower the volume of the game's music.

# **Options Menu** 19

# **PROFILE MENUS**

The profile menu allows you to manage player profiles. A profile tracks your key configuration, saved games, user name, and mission progress. When you start the game, you automatically begin with the <Player 0> profile. You can change the name of this at any time and your progress to that point will not be lost.

**Current profile:** Displays the current profile's name.

**Available profiles:** Displays a list of the available profiles.

**Load:** Loads the profile highlighted on the available profile list.

**Create:** Creates a new profile and assigns it as the current profile.

**Rename:** Lets you rename the current profile.

#### **Delete:** Deletes the current profile.

*NOTE: deleting your profile will not permanently erase your saved games. These are stored in a folder that matches the Profile name. However, once the Profile is deleted, you cannot load your old saved games unless you create a Profile that matches the folder's name.*

# **PAUSE MENU**

Hitting the **ESC** key during gameplay will pause your game and give you access to the following options.

**Resume Game:** This will return you to the game in progress.

**Load Game:** This is the same Load Game option that is found on the Main Menu. Use this to load previously saved games including your QuickSave game.

**Save Game:** Use this to save your current progress in the game.

**Options:** These are the same Options that are found on the Main Menu.

**Abort Game:** Select this to exit the current game and return to the Main Menu. Be sure you save your game before selecting this option.

**Quit:** This will exit the game and return you to Windows.

# **HEADS-UP DISPLAY (HUD)**

The *Aliens Versus Predator 2* HUD is organized so you can quickly and easily check your status in the middle of the wildest firefights. The HUD varies depending on your race.

**Marine:** The Marine HUD is the most traditional of the three HUD setups.

**Health Counter/Meter (top left):** The white numbers next to the EKG readout, which monitors your heartrate, indicates how much health you have. Full health equals one hundred (100); death occurs at zero (0). The blue bar beside the EKG meter gives you a visual representation of your current health; also, as you become injured, your heartrate will increase.

**Armor Counter (top left):** Beneath the EKG meter is a blue chest plate that represents Body Armor. Body Armor will completely absorb most types of damage. Once it is depleted, your health will deteriorate rapidly. Body Armor ranges from zero (0) to one hundred (100).

**Flare Counter (top right):** In the top right corner, you can see your flare counter. If you run out of flares, the flare counter will disappear. You can only carry twenty (20) flares, so ration them carefully.

**Weapon Select Icons (right side):** Using the Next Weapon or Previous Weapon controls, activates the Weapon Select Icons.

**Active Weapon Choice:** The Active Weapon Choice shows an iconic depiction of a weapon. If you fire, this weapon will become your active weapon. Each icon also displays the weapon's ammo types in the form of small blue bars. Weapons with one type

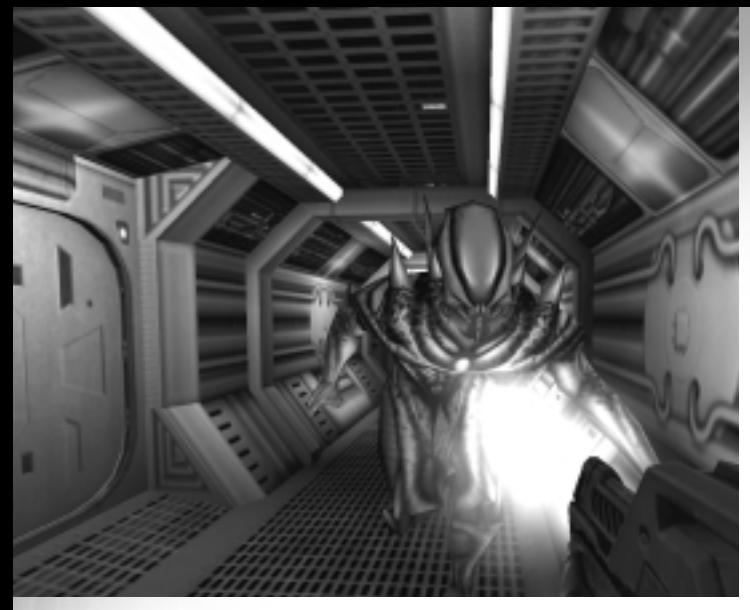

of ammo have one bar; two types results in two bars and so forth. When your weapon is filled with ammo the bar is completely blue. When the weapon has no ammo, the bar is completely red. The number on the left side refers to the hot number key used to select the weapon instantly.

**Available Weapon Number:** While the Active Weapon Choice is visible. your other weapons appear in the form of numbers cor-

responding to the weapon's hot number key. These numbers normally sit on blue boxes. If the box is red instead of blue, you know that the weapon is out of ammo. If the box doesn't appear, you don't have that weapon.

**Battery Meter (left side):** Your Shoulder Lamp and your Image Intensifier rely on a kinetic battery for operation. The battery has a limited charge, but it recharges quickly. A vertical meter on the left of the screen represents the battery's charge. This meter is only visible when the battery is in use or is charging.

**Motion Tracker (bottom left):** The Motion Tracker appears in the lower left corner of the screen. Be warned: the tracker can only detect moving targets. These appear as white blips on the tracker. If you are ordered to track another Marine's life signs, your tracker will be reconfigured for you. Once reconfigured, you will see a new red blip that indicates the direction of the targeted Marine.

**Objective Indicator (bottom center):** An "objective" icon will appear near the bottom center of the screen whenever your objectives have been updated. *Note: Objectives are not available in Hardcore mode.*

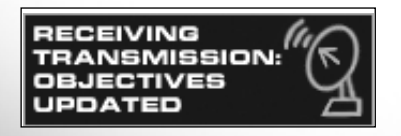

**Predator:** The Predator HUD follows some of the Marine HUD conventions, but also differs in many ways. First of all, Predators have no armor. The Predator Health Meter appears

on the left and an Energy Meter appears on the right. Predators use Energy to heal, to power the Plasmacaster and Pistol, and to power their cloaking technology. The second main difference is that the Weapon Select Icons appear across the top of the screen.

**Health Counter (top left):** A series of six (6) Predator symbols run down the left side of the HUD beneath Predator mask icon. These symbols indicate how much health you have. Full health equals fifty-four (54); death occurs at zero (0).

*Note: If you aren't familiar with Predator numbers, Predators use a base-9 system but if you just eyeball the number of symbols, you'll get a pretty good idea of how much health you have left.*

**Energy Counter (top right):** Under the Energy Sift icon on the right sits another column of Predator symbols. These symbols represent the Predator's energy store. You must have energy to be able to do things like cloak, to use the healing Medicomp, and to fire the Plasmacaster or the Pistol. To restore your energy store, activate the Energy Sift.

**Weapon Select Icons (top center):** Using the Next Weapon or Previous Weapon controls, activates the Weapon Select Icons.

**Active Weapon Choice:** The Active Weapon Choice shows a pictorial depiction of a weapon. If you press the Fire key, this weapon becomes your active weapon. In addition to telling you which weapon you are about to choose, each icon displays the weapon's primary ammo type and a small bar representing the ammo remaining in the weapon. Energy weapons appear with a small energy sift icon.

**Available Weapon Number:** While the Active Weapon Choice is visible, your other weapons appear as shadowed pictorial depictions. If you have no ammo for a weapon, a red bar symbols indicate the lack of ammo. *"For those familiar with Predator counting, you will notice that each weapon is displayed with its hotkey number - in Predator of course."* 

**Ammo Icons (lower left):** The Speargun and the Netgun have limited ammo. When one of these weapons is selected, its ammo level is displayed on the lower left of the HUD using a small icon followed by Predator numbers.

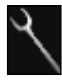

Spears are used with the Speargun.

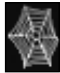

Nets are used with the Netgun.

**Trophy Counter (lower left, very bottom):** The skull on the lower left is the Trophy Counter. Each time you behead a human, Predator, or Alien, your Trophy Counter increments by one. (Again, as with the Energy and Health Counters, the Trophy Counter uses Predator numerals.) Collecting trophies is a matter of Predator pride.

**Objective Indicator (bottom right):** An objective icon will appear near the bottom, right side of the screen whenever your objectives have been updated. *Note: Objectives are not available in Hardcore mode.*

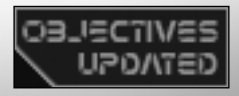

**Heads-up Display** 23

**Alien:** The Alien HUD is simple and unique.

**Health Sense (bottom center):** A long bar across the bottom of the Alien screen represents the Alien's health. As the Alien suffers damage, this bar contracts towards the screen's center. If the bar vanishes, the Alien dies.

**Gravity Sense (around the outer edge of the screen):** If you are wall-walking and you play with the Orientation Overlay set to be showing, blue arrows will move around the edge of the screen to indicate the direction of gravity (see below).

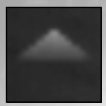

You are upside down; if you let go, you will fall.

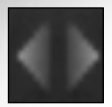

You are on a steep angle; if you let go, you will fall.

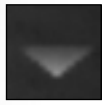

You are right side up; if you let go, you will not move.

**Objective Indicator (top center):** An objective icon in the form of a long bar will appear across the top of the screen whenever your objectives have been updated. *Note: Objectives are not available in Hardcore mode.*

## **CROSSHAIR SYSTEM**

*Aliens Versus Predator 2* features a dynamic crosshair system to alert you to special objects or characters.

**Marine Crosshairs:** The Marine crosshairs tell you what can be activated and where you can use your Welding Torch and Hacking Tool. You can turn off this crosshair in the Options/Game menu.

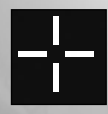

**TARGETING CROSSHAIR:** This is your generic targeting cursor. When using some weapons, such as the Smartgun, this crosshair will change.

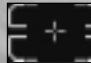

**ACTIVATE CROSSHAIR:** When your crosshair moves over an item or person that you may activate in some way, this crosshair will appear. Selecting the Use button will then activate the item. For example, you may open a door or trigger a conversation with a bystander.

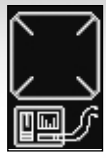

**HACKING CROSSHAIR:** When your crosshair moves over an item that you can hack, this crosshair will appear. Select the Hacking Device and press the Fire button to activate the item.

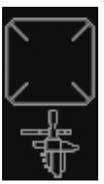

**WELDING TORCH CROSSHAIR:** When your crosshair moves over an item that you can use the Welding Torch on, this crosshair will appear. Select the Welding Torch tool and press the Fire button to activate the item.

**Predator Crosshairs:** The Predator crosshairs tell you what can be activated and where you can use your wrist-computer. You can turn off this crosshair in the Options/Game menu.

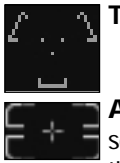

**TARGETING CROSSHAIR:** This is your generic targeting cursor.

**ACTIVATE CROSSHAIR:** When your crosshair moves over an item or person that you may activate in some way, this crosshair will appear. Selecting the Use button will then activate the item. For example, you may open a door

or trigger an interaction with a bystander.

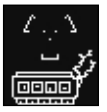

**CHARGE EMITTER CROSSHAIR:** When your crosshair moves over an item that you can disable with your Charge Emitter in your wrist-computer, this crosshair will appear. Select the Charge Emitter tool and press the Fire button to activate the item.

**Alien Crosshairs:** The Alien crosshairs tell you what can be interacted with. You can turn off this crosshair in the Options/Game menu.

**TARGETING CROSSHAIR:** This is your generic targeting cursor.

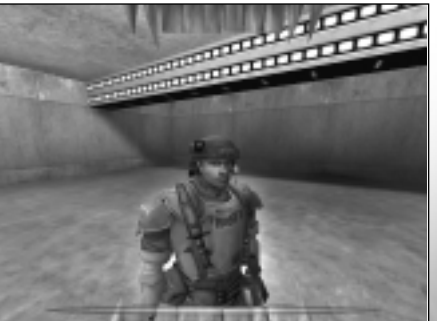

**HEADBITE INDICATOR:** When your crosshair moves over a head that you can bite, your teeth will descend onto the screen. Press the Fire button to bite the head.

**TEAR INDICATOR:** When your crosshair moves over an item that you can tear with your claws, your claws will appear on the sides of the screen. Press the Fire button to tear the item.

**CrossHair System** 25

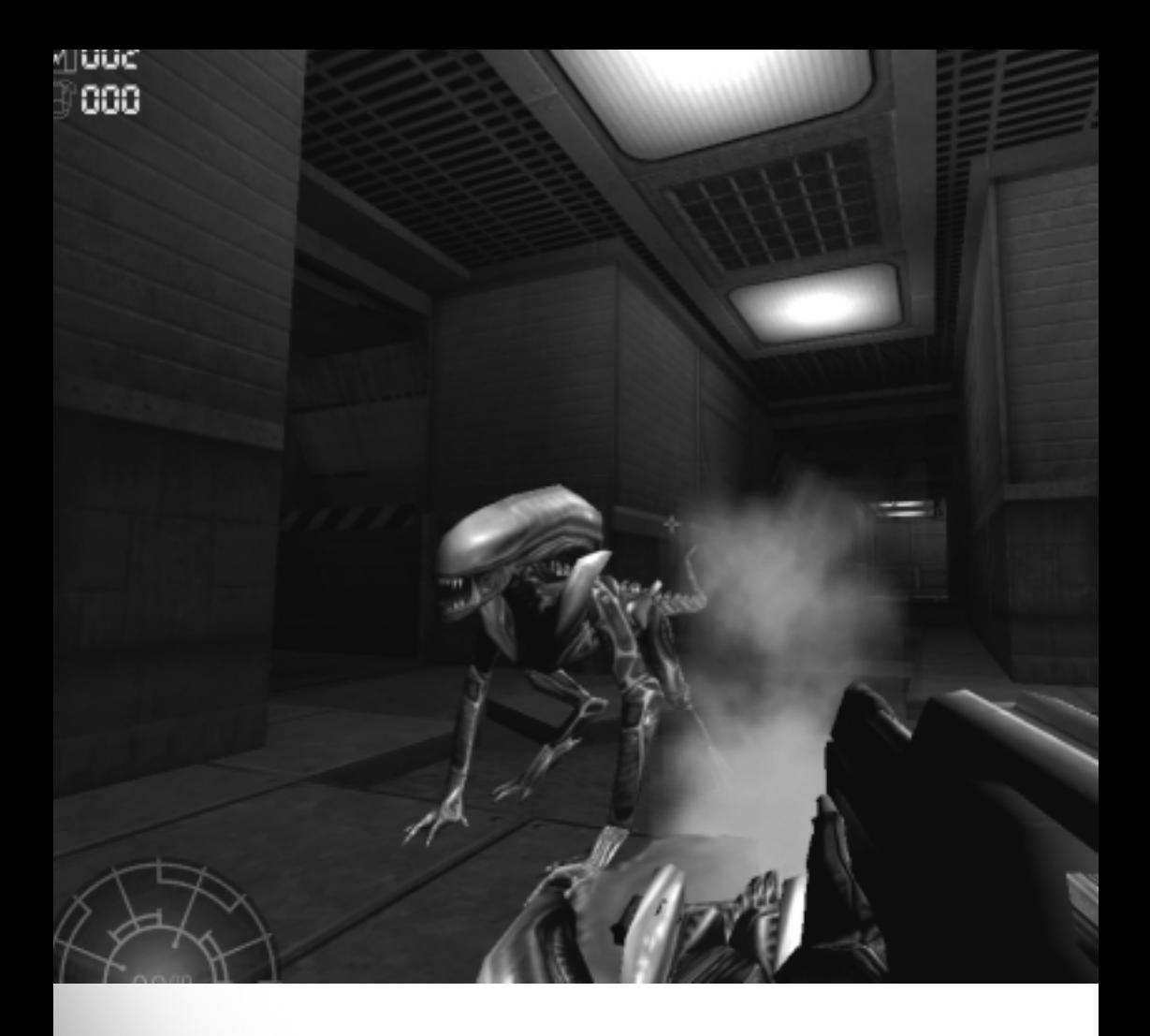

# **Weapons and Tools GAINING WEAPONS AND EQUIPMENT**

You will have access to a wide variety of weapons and gadgets as you play through the game.

**Marines:** As a Marine, you pick up most of your weapons. When you do, a small icon appears at the top of the screen. As you play through the game, you get to keep your inventory, so don't waste your resources.

**Predators:** As a Predator, you pick up some of your weapons, but by default, you also have a large number of tools. When you do pick up new items, a small icon appears at the top of the screen. As you play through the game, you keep your inventory. Be careful not to waste your resources.

**Aliens:** As an Alien, you are a natural weapon, dependent only on prey for nourishment. This prey comes in various forms. You can gain additional health by health by Head Biting or Clawing your victims.

# **HUMAN WEAPONS AND TOOLS**

The following weapons and tools are available to Marines and Corporate players. You can only hold one of these at a time. You can select a weapon using hot keys or the Next/Previous Weapon keys. To select a tool, you must use the hot key associated with the tool.

## **COMBAT KNIFE**

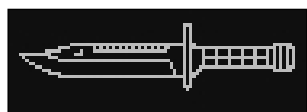

Although deadly in the hands of an expert, the trusty commando knife leaves a lot to be desired when face-to-face with an Alien and its acid blood.

### **M-4A4 PISTOL**

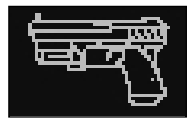

The M-4A4, an updated version of the trusty M-4A3 pistol, offers Marines a choice of lethal stopping power or armor-piercing destruction.

- Alt-Fire: change ammo type.
- Ammo types: anti-personnel or armor piercing. 12 rounds per magazine.

Anti-personnel: Fires a light, extremely high velocity, prefragmented bullet that splits apart on impact and causes an almost explosive energy dump into soft targets.

Fires a heavy, high velocity bullet that consists of a non-ferrous jacket, lead shield layer, and tungsten alloy core. Upon impact the jacket and lead layers peel away and allow the needle sharp tungsten core to penetrate all soft and most common hard armor layers.

## **Weapons and Tools** 27

#### **SHOTGUN**

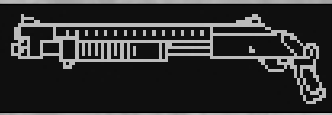

Simple. Deadly. Although the Corps frowns upon personal weaponry, many Marines ignore Corps doctrine and opt for the shotgun's reliability and ease of use.

- Alt-fire: change ammo type.
- Ammo types: shell or slug. 6 round maximum load.

Shells: fire a small conical burst of pellets; terrific against most targets, but have limited use against armored opponents.

Slugs: fire a single heavy slug. Ideal for taking down armored targets.

### **M-41A PULSE RIFLE**

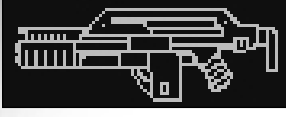

- The primary weapon of the Corps, the M-41A offers automatic fire paired with explosive destruction.
- Primary-fire: automatic M309 10mm x 24 rounds. 99 rounds per clip.
- Alt-fire: M40 grenades. 8 grenades per clip.

10mm rounds: terrific against most targets, but have limited use against armored opponents.

Impact grenades: fire in a straight line at high speed; detonate on impact.

#### **M-56 SMARTGUN**

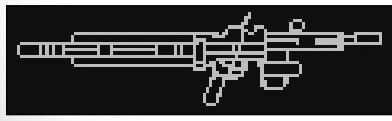

The Smartgun provides motion-tracking or direct fire modes. Fires M250 10mm x 28 caseless rounds. A red cursor indicates the weapon has locked onto a target. When used with Image Intensifier, the Smartgun

switches to direct fire mode automatically.

• Limitations: Direct fire mode only when in Image Intensifier mode. Can only walk in Multiplayer while carrying this weapon.

• Alt-fire: toggle between motion-tracking and direct fire modes.

#### **M-240 FLAMETHROWER**

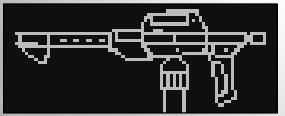

This lightweight mobile flamethrower delivers a stream of heavy, pressurized napalm that burns humans, Predators, and **Aliens** 

• Alt-fire: None.

### **M-6B ROCKET LAUNCHER**

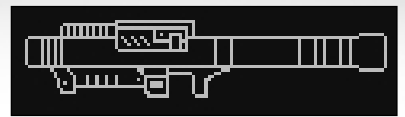

Derived from the Marine's anti-aircraft defense system, the M-6B packages three self-propelled rockets into a single firing tube to reduce reload times. Comes with either direct fire or tracking rockets.

- Limitations: Can only walk in Multiplayer while carrying this weapon.
- Alt-fire: change ammo types. 3 rockets per tube.

Direct fire rockets: Travel in a straight line and detonate on impact.

Tracking rockets: aim at a target to lock the rocket onto the target. A red-cursor indicates lock acquired. Rocket will home onto target.

#### **M-92 GRENADE LAUNCHER**

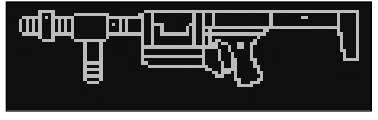

A favorite weapon of combat engineers, the grenade launcher offers an array of tactical explosives ideal for creating defensive perimeters.

• Alt-fire: change ammo types.

Prox grenades: stick to most surfaces. Once active, the prox mine will detonate upon detecting motion.

Timed grenades: bounce off most surfaces. Detonate on impact with target or after timer expires.

EMP grenades: detonate on impact. Derived from artifacts found on LV-1201, the EMP grenades disable electrical systems and stun with their concussive force.

Smart mines: stick to most surfaces. Once placed, the smart mine will activate upon detecting a target. Using tiny robotic legs, the mine will then move immediately towards the target along any intervening surfaces.

#### **M-90 MINIGUN**

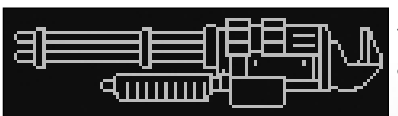

Designed for combat against light armored vehicles, the Minigun combines high-caliber ammunition with a rapid-fire air-cooled rotating multi-barrel housing.

- Limitations: walk only in Multiplayer.
- Alt-fire: pre-spins the barrels for faster response.

#### **WY-102 SNIPER RIFLE**

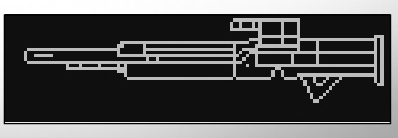

A favorite weapon of mercenaries, the WY-02 sniper rifle offers the latest in Weyland-Yutani technology to provide accurate long-range fire in all conditions.

• Alt-fire: activates the rifle zoom, hold down to

increase zoom magnification.

**Weapons and Tools** 29

#### **HACKING DEVICE**

The Hacking Device allows Marines to override most electronic security systems.

#### **WELDING TORCH (TOOL)**

A Welding Torch comes in handy to open rusted or locked bolts or doors.

# **HUMAN EQUIPMENT:**

Below is a summary of some of the equipment you'll encounter. Equipment can be used regardless of your selected weapon or tool.

#### **FLARE**

The ubiquitous flare relies on a phosphorous flame to burn under all conditions. Can be used with any weapon. Activate with the Flare key.

• Limitations: 20 flares maximum.

#### **SHOULDER LAMP**

The shoulder lamp casts a beam of light wherever you look. The shoulder lamp drains power from the Marine's kinetic battery system. Once the battery is drained, the lamp turns off. The battery recharges automatically over time. Can be used with any weapon. Use the Shoulder Lamp key to toggle on and to toggle off.

• Limitations: drains battery slowly.

#### **IMAGE INTENSIFIER**

The Image Intensifier boosts the light levels in the world. In darkness, this illuminates the world, but in well-lit areas, this can wash out the screen and make it difficult to see. The Intensifier rapidly drains the Marine's kinetic battery system. Once the battery is drained, the Intensifier turns off. The battery recharges automatically over time. This can be used with any weapon. Use the Next Vision Mode or Previous Vision Mode key to toggle on and to toggle off.

• Limitations: drains battery quickly.

# **HUMAN PICKUPS:**

Pickup items are special power-ups that you may collect during a mission. These include pickups for each weapon, tool, ammo, and gear. Humans have a maximum of 100 Health and 100 Armor, and can carry 20 Flares. Humans also can carry a limited amount of ammo for each weapon. If you are at your maximum, you will automatically ignore the pickup. If the pickup would raise your Health, Armor, flares or ammo beyond your limits, then you will automatically take what you can and leave the rest (the pickup will remain until it is completely depleted).

*Note: in class-based Multiplayer games, each class has limited weapons options. They cannot pickup weapons or ammo that are not supported by their class.*

In addition, these include:

**ARMOR** Provides 100 armor.

**MEDIKIT**  Provides 100 health.

**FLARE POUCH** Contains 10 flares.

**AMMO BOX**

Contains an assortment of pickups.

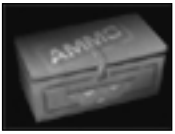

# **PREDATOR WEAPONS AND TOOLS:**

The following weapons and tools are available to Predators. You can only hold one of these at a time. You can select a weapon using number keys or the Next/Previous Weapon keys. To select a tool, you must use the hot key associated with the tool. Predators have no armor, and like humans, they can carry only a limited amount of ammo for each weapon. If you are at your limit, you will automatically ignore the pickup. If the pickup would raise your ammo beyond your limits, then you will automatically take what you can and leave the rest (the pickup will remain until it is completely depleted).

*Note: in class-based Multiplayer games, each class has limited weapons options. They cannot pickup weapons or ammo that are not supported by their class.*

## **WRISTBLADES**

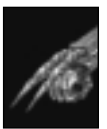

With surreal cutting power, the Predator Wristblades are perfect for killing prey at close range and for skinning them afterwards.

• Alt-fire: gather your energy to deliver a more powerful blow (useful for gathering Trophies).

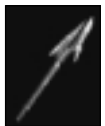

The spear, or Combistick blends the cutting power of the Wristblades with extended reach and power.

- Primary fire: horizontal slice.
- Alt-fire: vertical slice.

### **PLASMA PISTOL**

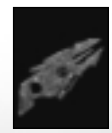

An advanced version of the standard Predator Pistol, this energy weapon uses an encapsulated plasma charge to provide direct or lobbing fire. The pistol draws from the general Predator energy pool.

- Limitations: firing uncloaks the Predator.
- Primary fire: direct fire, large blast.
- Alt-fire: lobbing multi-fire with small stunning blasts.

### **Weapons and Tools** 31

#### **SPEARGUN**

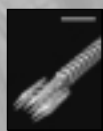

Perfect for sniping, the Speargun is ideal for beheading your enemies. As a bonus, you can collect spears from your enemies' heads. In close combat or in chaotic situations, the Speargun's multifire works well to dispatch nearby opponents. 9 spears per clip.

- Primary-fire: single shot.
- Alt-fire: tri-shot.

#### **PLASMACASTER**

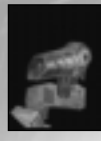

Tied directly to the Predator's vision modes, the Plasmacaster provides a multitude of combat options. In the appropriate vision mode, the Plasmacaster will lock onto the nearest vision-specific target. The weapon can also be charged before firing to increase its damage. To charge the weapon, either hold down the Primary Fire key before releasing it or hold down the Alt-Fire key. Alt-Fire charges

the weapon without actually firing it. The charge remains stored until it is used.

• Limitations: the tracking laser can be seen by your enemies even when you are cloaked; firing uncloaks the Predator.

- Primary fire: fire the weapon or hold down to charge the weapon before firing.
- Alt-fire: charge the weapon.

#### **DISC**

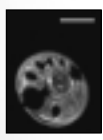

Slicing enemies in two, the Disc provides unparalleled power to the skillful Predator. In the appropriate vision mode, the Disc locks onto the nearest target; otherwise, it travels in a straight line. The Recall key recalls the Disc in mid-flight or from its resting position. If you use the Recall key and you cannot see the disc, the disc teleports back to you - at a higher energy cost.

• Limitations: the tracking laser can be seen even when you are cloaked; firing uncloaks the Predator.

• Primary fire: throw the disc.

#### **NETGUN**

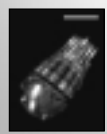

Great for collecting specimens, the Netgun knocks down and envelops its targets. Watch out though; sharp weapons - claws or knives - will cut through the net quite quickly. 9 nets per packet.

• Alt-fire: None.

#### **REMOTE BOMB**

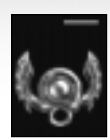

Remote Bombs provide a useful means of entrapping your prey. However, you have a limited supply of these. These bombs stick into most surfaces, but can also bounce occasionally. If they strike a living target, they explode. They will also detonate if you select another weapon.

- Primary fire: Place bomb.
- Alt-fire: Detonate bomb.

#### **MEDICOMP (TOOL)**

The Medicomp restores your health and drains your energy.

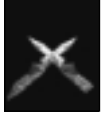

• Limitations: Using this item uncloaks the Predator and he can only move at walking pace. The Predator also lets out a large roar that can alert others to his presence.

## **ENERGY SIFT (TOOL)**

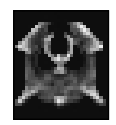

The Energy Sift restores your energy, but draws enemies to you with its light and commotion.

• Limitations: Using this item uncloaks the Predator and he can only move at walking pace.

### **CHARGE EMITTER (TOOL)**

The Charge Emitter uses a concentrated electrical charge to short-circuit primitive human locks and control devices.

# **PREDATOR EQUIPMENT:**

Below is a summary of some of the equipment you'll encounter. Equipment can be used regardless of your selected weapon or tool.

### **MASK**

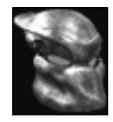

Vision Modes:

The Predator Mask provides the Predator with three special hunting modes. Thermal mode - targets humans. Electromagnetic mode - targets Aliens. PredTech mode - targets Predators and illuminates dark areas. The draw-

back to using Vision Modes is that while tracking one species becomes easier, the other two species become much harder to see.

#### Long Range Zoom:

The Predator Mask also provides the Predator with the ability to zoom in on his victims from far off distances.

### **CLOAKING FIELD GENERATOR**

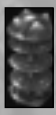

The Cloaking Field Generator allows Predators to cloak, bending light around them to hide from prying eyes. Unfortunately, this technology doesn't extend to the Alien senses. Aliens sense Predators regardless of cloaking.

# **PREDATOR ABILITES:**

#### **PREDATOR CROUCH LEAP**

The Predator can perform a very powerful jump by first Crouching and then pressing the Jump key. This powerful move allows Predators to leap through the trees. A Predator must rest a few seconds between each Crouch Leap.

# **ALIEN WEAPONS AND ABILITIES:**

Aliens are unique and organic. They acquire no weapons; they are weapons. Each type of Alien posseses certain limitation and advantages.

**VISIONS MODES:** All Aliens have the two Vision Modes.

**HUNT MODE:** This is the Alien's Primary Vision Mode. This mode allows an Alien to spot potential prey by the pheromones they emit. The pheromones appear as a colored aura surrounding them. The color of the aura varies with each species: human auras are blue, Predator auras are green and Alien auras are red. These auras are even visible in complete darkness.

**NAVIGATE MODE:** Aliens possess a Secondary Vision Mode that effectively allows them to see in the dark. An Alien can shift into this mode at any time. This has a detrimental side effect in that prey is relatively indistinguishable from the environment.

### **WALL-WALKING (EXCEPT FOR CHESTBURSTERS AND PRAETORIANS)**

Most forms of Alien can cling to surfaces, effectively walking on the walls. To wallwalk, use the wall-walk toggle or the wall-walk key.

#### **CROUCH JUMP**

By crouching before jumping, Aliens can jump higher than normal. To do this, press the Crouch key and then simultaneously press the Jump key. After Crouch Jumping, the Alien must recover for a moment before Crouch Jumping again.

### **POUNCE (EXCEPT CHESTBURSTER AND PRAETORIAN)**

Pounce is both a means of navigation and an attack. Use Pounce to rapidly spring from place to place, or Pounce on your enemies. You will not receive any health if you kill enemies with this attack. Look where you want to get to or look at your target. Press the Pounce key. An Alien must wait a few seconds between pounces.

## **Facehugger FACEHUG**

A facehugger only has two instincts: to stay alive and to find a viable host for implantation. To implant a target - to Facehug - aim at the target, and press your Pounce key or your Fire key. If you hit the target above the waist, you'll facehug the target.

## **Chestburster**

### **BITE**

While the Chestburster's sharp teeth are enough to tear out of a host's body, they are no match for a Pulse Rifle or a Plasmacaster. Avoid combat until you've matured.

### **Mature Aliens - Runner, Drone, Praetorian, Predalien CLAW**

The primary weapon of the mature Alien is the Claw attack. Clawing dead humans and Predators increases the Alien's health.

• Primary fire.

### **HEADBITE (EXCEPT PREDALIEN)**

The Headbite provides health to the Alien.

• Primary Fire while aiming at the target's head. The Alien's teeth become visible on screen to show that you can perform this attack. You cannot Headbite synthetics or other Aliens.

### **TAIL**

The tail delivers a venomous barb that temporarily stuns its victims. To increase the venom, charge the tail by holding down the alt-fire.

• Alt-Fire for normal tail. Hold Alt-Fire to charge the tail.

## **Runner Special Abilities**

## **SPEED**

The Runner is the fastest of the adult Aliens, but also the weakest.

## **Drone Special abilities**

### **BLEND OF SPEED AND STRENGTH**

The Drone is an excellent warrior with a balance of speed and strength.

## **Predalien Special Abilities SUPER STRENGTH**

The blending of Alien and Predator DNA creates the strongest of the adult Aliens. The Predalien possesses the greatest Pounce range, but is not known for its speed.

## **Praetorian Special Abilities ARMORED PLATING**

Praetorians are resistant to small caliber arms fire. Only armor piercing ammunition and Minigun rounds are completely effective against the Praetorian

# **Gameplay Tips**

# **MARINE**

- Use your Motion Tracker to identify targets.
- Back away from the Aliens. Acid blood is very toxic to humans.
- Use your Shoulder Lamp and Flares to illuminate your path. Don't rely on your Image Intensifier, which can run out of power at the worst possible times.
- When fighting Praetorians, get hold of the Minigun. If you can't find a Minigun, use your Pistol alt-ammo or Shotgun alt-ammo.
- Conserve your Pulse Rifle grenades. These are hard to find and extremely useful.
- If you are netted by a Predator, use the Knife to cut yourself free.

# **PREDATOR**

• Use your Cloaking to stalk your enemy. When you strike, destroy them before they can respond.

• You can use your Wristblades, Spear, and Speargun and stay Cloaked. If you fire any other weapon, you will lose your Cloaking.

• Your Disc and Plasmacaster both track humans in Thermal Vision, track Aliens in Electromagnetic Vision, and track Predators in PredTech Vision.

- Charge the Plasmacaster for its most explosive power by holding down your Alt-Fire key.
- Use the Plasma Pistol carefully. The Alt-Fire stun blast can drain your energy instantly and leave you vulnerable to your enemies.
- Aliens can see you. Your cloaking will not help you fight them.
- Water will negate your cloaking.

• The Smartgun and Tracking Rockets can locate you if you are moving. If you see humans facing you and carrying these weapons, don't move. Wait until the human turns to move so that they cannot track you.

# **ALIEN**

• Against groups of humans, use the Pounce to eliminate your enemies quickly.

• Against solitary humans, use the Tail stun to immobilize your prey, and then Headbite your prey for extra health.

• Beware of flamethrowers.

# **ENVIRONMENTAL HAZARDS**

• Steam and electrical sparks damage Aliens, Predators and humans.

• LV-1201 has large greenish, yellow lakes. These are highly toxic to all life. Swimming in them will kill you quickly.

# **MULTIPLAYER TACTICS**

*Aliens Versus Predator 2* provides six modes of play.

### • **Standard Deathmatch:**

• AVP2 is a very fast game. If you see your enemy first, you have the upper hand. Either kill him, or withdraw.

• Keep moving, especially side-to-side.

• Take advantage of the different species. Predators, for example, often get lazy and use only one Vision Mode. If you are an Alien, and you see a Predator hunting a human, you know that he's probably not paying attention to you.

### • **Team Deathmatch:**

- Stay together. This applies to all three species.
- Use all the classes this is particularly true for Aliens.
- Aliens let the Praetorian and Predalien (the largest Aliens) distract your foes while your faster allies finish them off.
- Marines use your Smartguns and Tracking Rockets to find hiding Predators. Use Prox Grenades and Spider Mines to protect your rear.

#### • **Hunt:**

- The goal of hunt is to rack up the most kills as the Hunter.
- While you are hunting, try to strike quickly and then get away from your prey. No one else can score, so you can take your time and maximize your kills.
- While you are being hunted, try not to kill other Prey characters. This hurts your score and makes it easier for the Hunter to kill you.

### • **Survivor:**

• The goal of Survivor is to be the last Survivor player killed. For each second that you are alive as a Survivor, you gain one point. One player starts as a Mutant. When a Mutant kills a Survivor, the Mutant gets ten points and the Survivor respawns as a Mutant.

• Because Survivors are scored for time and Mutants are scored for kills, Mutant players want to end the round as quickly as possible. Dying is not a big penalty once you are a Mutant.

### • **Overrun:**

•In Overrun, players are on two teams - Attackers and Defenders. Each round lasts for a fixed period of time. The Attackers want to kill all the Defenders before the round ends. If they do, they win. Otherwise, they lose.

•In Overrun, most humans and Predators have only one life per round. If you die, you must wait for the next round. If you can eliminate one or two opposing players without losing any from your own team, you can usually mop up the other enemies quite quickly.

## **Multiplayer Tactics** 37

• Learn the maps. Good Overrun players try to ambush their enemies at the key chokeholds.

#### • **Evac:**

• In Evac, players are on two teams - Attackers and Defenders. Each round lasts for a fixed period of time. The Attackers want to prevent the Defenders from evacuating before the round ends. To evacuate, Defenders must reach the Evac Point and stay there for ten seconds. Attackers can also win by killing all of the Defenders.

• In Evac, most humans and Predators have only one life per round. If you die, you must wait for the next round. If you can eliminate one or two opposing players without losing any from your own team, you can usually mop up the other enemies quite quickly.

# **Default Key Configuration Chart**

This section describes the default key mappings for AVP2. With the exception of the game controls, all key assignments listed here can be changed in the Options menu.

**Game Controls** (These cannot be changed!):

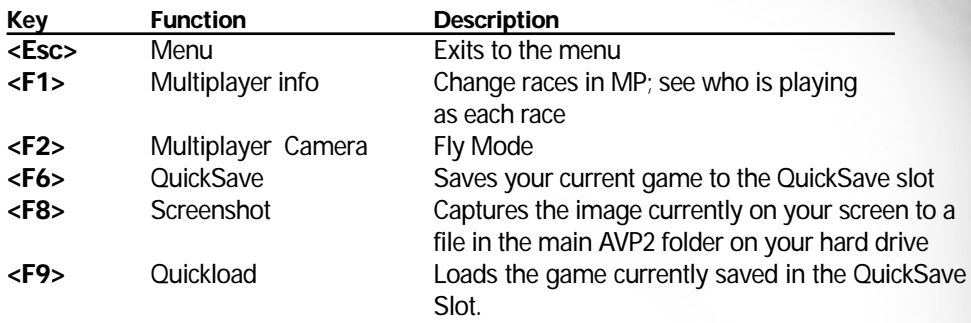

# **SHARED**

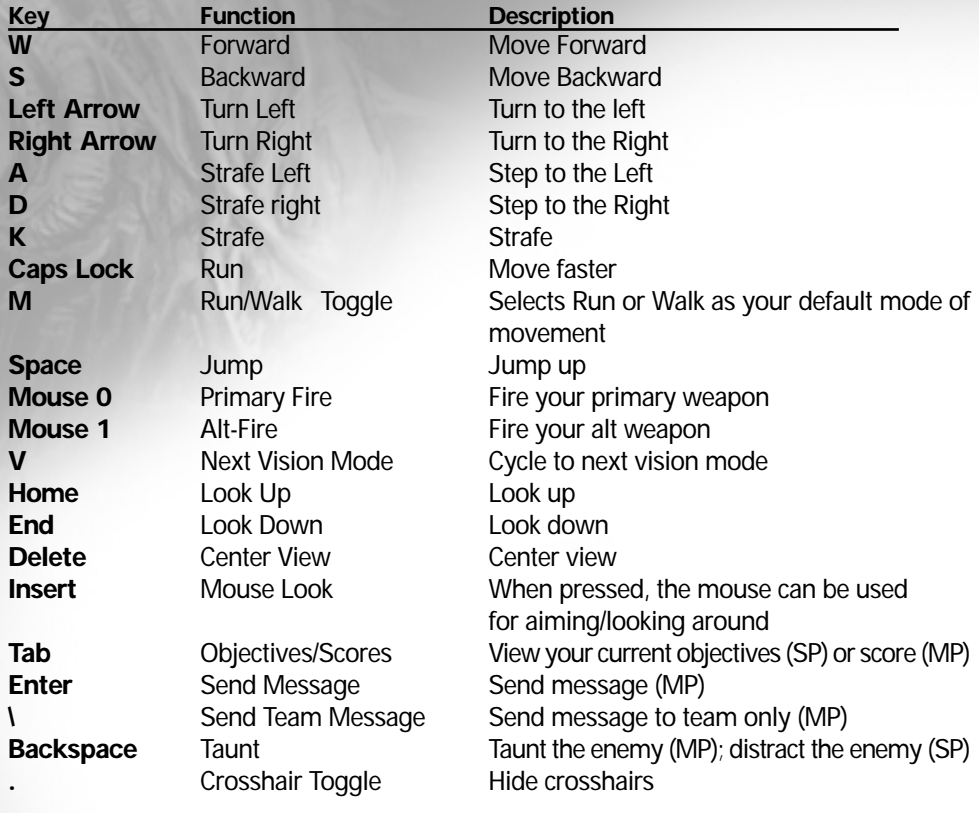

## **MARINE**

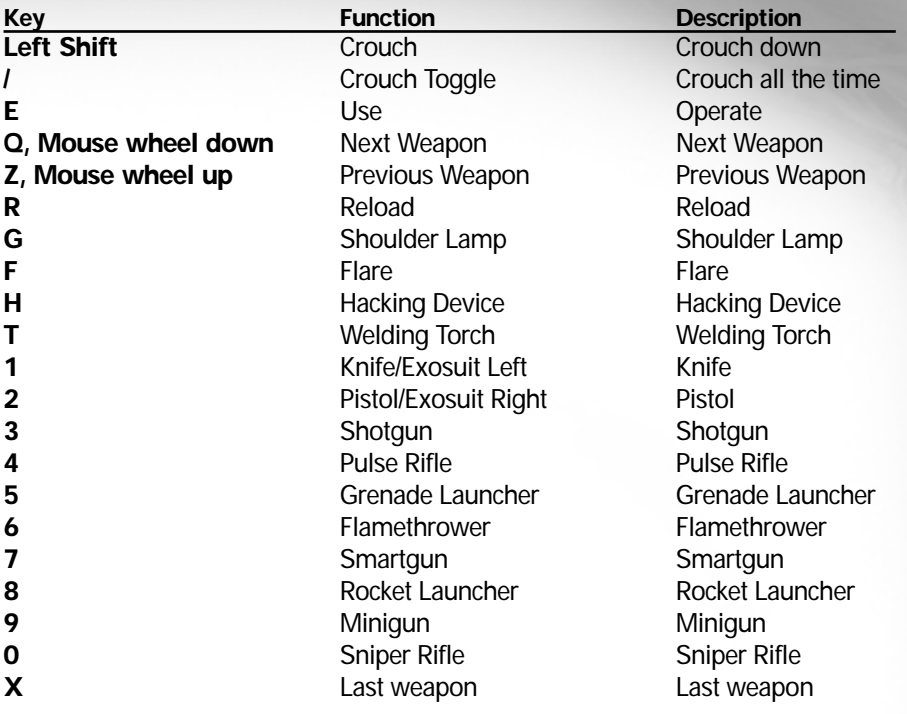

# **PREDATOR**

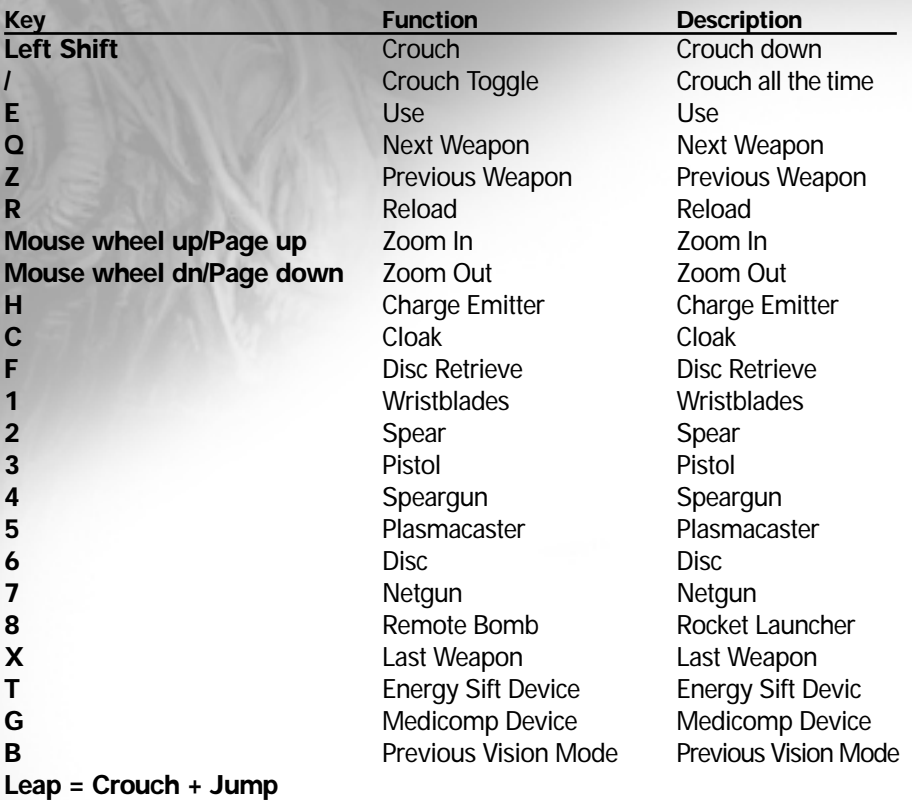

# **ALIEN**

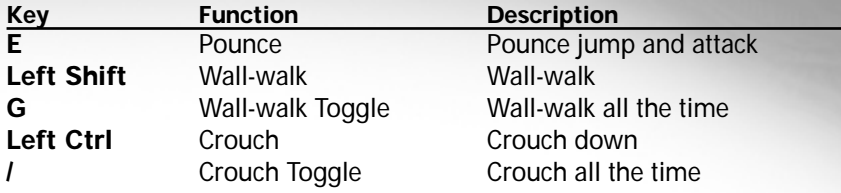

# **Credits**

## **Fox Interactive:**

David Stalker, Producer Paul Pawlicki, Associate Producer

Michael Heilemann, Director of **Technology** 

#### **Fox Quality Assurance Department:**

Don Sexton, Quality Assurance Manager Igor Krinitskiy, Assistant Quality Assurance **Manager** 

#### **Project Lead:**

Glenn Dphrepaulezz

#### **Testers:**

Ken Anderson Geoff Bent Terrance Brant Joe Castellano Francis Choi Matt Dell David Farkas Anant Jiemjitpolchai Javier Lagos Joseph Lamas Cris Lee Kerry Marshall Aaron Minjares Billy Pamier Jen Redding Gabe Slater Jeff Spierer David Taylor Luke Thai Jason Weitzner Chris Wilson Hal Zabie

**Special Thanks:** Eric Asevo Steven Bersch Aaron Blean Kristian Davila Lindsey Fischer Tom Gastall Ivo Gerscovich Luke Letizia Blake McCallister Dan MacKechnie Kimberlee MacMullan John Melchior Chris Miller Megan O'Brien Michael Pole Harish Rao Victor Rodriguez Jamie Samson Kirk Scott Dave Shaw Gary Sheinwald Kristin Sutter Rozita Tolouey Tim Tran Jack Van Leer Mark Vu

Justin Cooney, ATI Ritche Corpus, Logitech Brad Craig, AMD Mike Drummelsmith, Matrox Brian Harvey, NVIDIA Joe Kreiner, ST Nicolas Thibieroz, PowerVR Elias Slater, AMD

Karly Young

Thanks to all the filmmakers and storytellers who created, and contributed to, the legend.

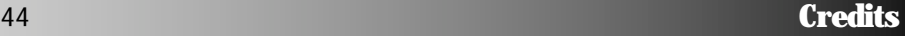

# **Monolith Productions - Core Development Team:**

James Ackley, Lead Sound Designer Rhett Baldwin, Level Designer Brice Broaddus, 3D Artist Mark Brown, Level Designer Ben Chamberlain, Lead Quality Assurance Nathan Cheever, Level Designer Ben Coleman, Senior Level Designer Courtney Evans, Level Designer Andy Grant, 3D Artist Nathan Grigg, Music Designer Ben Harrison, World Artist Nathan Hendrickson, Lead Level Designer Chris Hewett, Director of Development Peter Higley, Game Programmer Craig Hubbard, Creative Director Andy Kaplan, Game Programmer Kevin Kilstrom, Lead 2D/3D Artist Eric Kohler, Art Director Andy Mattingly, Lead Programmer Dan Miller, Level Designer Brian Pamintuan, Sound Designer Brad Pendleton, Game Programmer Mark Spadoni, Game Programmer Dan Thibadeau, Senior Level Designer Cassano Thruston, Sound Designer Bill Vandervoort, Senior Level Designer Brian Waite, 3D Animator William Westwater, Game Design / **Producer** Simon Wong, Motion Capture Artist

### **Monolith Productions - Additional Development:**

Bryan Bouwman, Lithtech Programmer Kevin Deadrick, Level Designer Bill Dewey, Sierra Programmer Mike Dussault, Engine Programmer Jim Edwards, Game Programmer Israel Evans, Special FX Artist Crista Forest, Level Designer Jay Fuller, Level Designer Kevin Francis, Engine Programmer

Terry Franguiadakis, Lithtech Programmer Jim Geldmacher, Interface Programmer Bob Givnin, Quality Assurance Miguel Gomez, Lithtech Programmer Jonathan Gramlich, Quality Assurance Geoff Kaimmer, World Artist Seiko Kobayashi, 3D Artist Kevin Lambert, Launcher Programmer Brian Long, Game Programmer John O'Rorke, Lithtech Programmer Curtis Salsman, 2D/3D Artist Matt Scott, Lithtech Programmer Jonathan Stein, Product Manager Kevin Stephens, Director of Engineering Ewen Vowels, Lithtech Programmer

#### **Special Thanks to the following Monolith Personnel:**

Andrea Barringer Wayne Burns Patti Kail Gary Kussman Spencer Maiers Kristin McLellan Jim Totaro Jim Wallingford Sandra Watanabe Kiyotaka Yaguchi

#### **Additional Special Thanks:**

Kyle "Pezman" Peschel Ben "Sadogoat" Bradbury Christoffer "Eldritch" Lundberg Lonnie "Glock" Wilson

**Credits** 45

### **Sierra / Vivendi Marketing & PR:**

Koren Buckner Sarita Churchill Simon Etchells Lori Inman Anna Valleser Janelle Watts

#### **Localisation:**

Barry Kehoe, Project Manager Anthony Fitzgerald, Lead Engineer Mick Lavin, Engineer Bill Sweeney, Graphics Francis Courchinoux, QA Bartolomeo DiBenedetto, QA

### **Compatibility Lab:**

Sue Ung Sean Meichle Joe Easter

### **Quality Assurance:**

Brad Nelson - Executive Senior Director Consumer Services Gary Stevens - Quality Assurance Director Ken Eaton - QA Supervisor John Largis - QA Lead Jim Gentle - QA Tester Erinn Hamilton - QA Tester Patrick Orr - QA Tester Brian Burnett - QA Tester Mark Storie - QA Tester

#### **Creative Services:**

Kathy Carter Jessica Drossin Elizabeth Miller Michelle Garnier-Winkler

#### **Voice and Motion Capture Artists:**

John Armstrong - Duke, Blackwell, Dimitri and Various Jock Blaney - McCain and Various Andromeda Dunker - Dunya and Various

Kit Harris - Various Turner Heidi - Various Todd Licea - Harrison and Various Gary Schwartz - Eisenberg and Various David Scully - Jones, Ivan and Various Jeff Steitzer - Rykov and Various Jen Taylor - Tomiko and Various

Andrew Hefferman - Motion Capture Performer Jamil Giovanni Mullen - Motion Capture Performer

## **Additional Music Composition:**

Rich Ragsdale

Uses Miles Sound System Copyright ©1991-2001 by RAD Game Tools, Inc. Uses Bink Video Technology Copyright ©1994-2001 by RAD Game Tools, Inc. MPEG Layer-3 playback supplied with the Miles Sound System from RAD Game Tools, Inc. MPEG-3 audio compression technology licensed by Fraunhofer IIS and THOMPSON Multimedia. Sampled Instruments by Sonic Implants:

www.sonicimplants.com

©2001 Twentieth Century Fox Film Corporation. All Rights Reserved.

LithTech™ Game Engine ©1998-1999 Monolith Productions, Inc. All rights reserved.

Fox, Fox Interactive, Aliens vs. Predator 2 and their associated logos are registered trademarks or trademarks of Twentieth Century Fox Film Corporation. LithTech is a trademark of Lithtech, Inc. Windows is a registered trademark or trademark of Microsoft Corporation in the United States and/or other countries.

The ratings icon is a trademark of the Interactive Digital Software Association.

*We would also like to thank all of the wives, husbands, children and significant others who have supported us through the development process. Without their support, this game would not have been possible.*

### **THIRD PARTY SOFTWARE:**

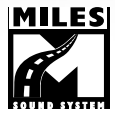

Uses Miles Sound System Copyright © 1991-2001 by RAD Game Tools, Inc.

MPEG Layer-3 playback supplied with the Miles Sound System from RAD Game Tools, Inc. MPEG-3 audio compression technology licensed by Fraunhofer IIS and THOMPSON Multimedia.

Sampled Instruments by Sonic Implants: www.sonicimplants.com

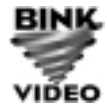

Uses Binks Video Technology Copyright © 1994-2001 by RAD Game Tools, Inc.

© 2001 Twentieth Century Fox Film Corporation. All Rights Reserved. LithTech™ Game Engine © 1998-1999 Monolith Productions, Inc. All rights reserved.

Fox, Fox Interactive, *Aliens vs. Predator 2* and their associated logos are registered trademarks or trademarks of Twentieth Century Fox Film Corporation.

LithTech is a trademark of Lithtech, Inc.

Windows is a registered trademark or trademark of Microsoft Corporation in the United States and/or other countries.

The ratings icon is a trademark of the Interactive Digital Software Association.

Check out other Monolith Titles at **http://www.lith.com/**